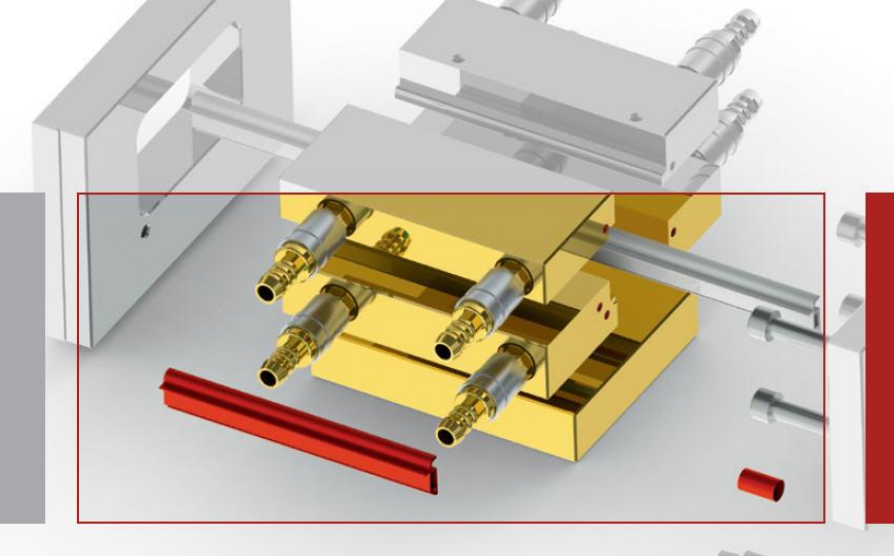

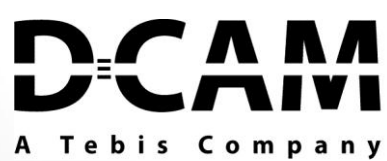

**DCAMCUT V8.2** *Out now!*

**DCAMCUT 8.1** is evolving. It incorporates many new and practical features, letting you program even faster, safer and more efficiently than ever before.

# New Features at a glance

### **New index-structure**

Offers advantage according to limited user rights

# **Information about new Versions of DCAMCUT**

If there is a new Version available, you will get a dialog box with this information.

#### **The progress bar in SolidWorks**

The progress bar appears in a seperate box at the bottom in the left corner like in SolidWorks.

## **Program Header and Job-Data as User-defined Properties of the CAD Document**

The Information of the Program Header and the Job-Data are now although saved as characteristic of the SolidWork/Inventor Documents. They are located at the same place like the dcm-files.

 **Feature Recognition and Performance Improvements during Multi-axis Machining**

A faster calculation of offset paths and less requirements for disk space

### **Multi-axis technology for Fanuc and Sodick**

The multi-axis-technology is now although available for Fanuc and Sodick-Machines.

### **New Roughing Functionality**

A lot of new possibillities with the refreshed roughing functions

#### **Core-Stich Seibu M8**

Event control for action points for the definition of welding areas within the cutting geometry

#### **Control of the Running Sequence / Simulation AGIEVISION/ AGIEVISION V**

A new control element which shows a replication of the machine generated progresses-simulation with a notification of the current job steps.

#### **Additional Stop-Event for AGIEVISION/AGIEVISION V**

A new event for the base which allows you options like "return to start"or "realize seperating cut"

## **AGIEVISION: Extension of Quality Definition with a Technology Database and Read-back Capability on User-technologies generated on the Machine**

 **New NC Processor for AgieCharmilles with HMI Control (CUT 200/300/400 mS/Sp)**

DCAMCUT 8.2 Solo / DCAMCUT 8.2 for SolidWorks is available for download as of now on the DCAM website under <http://www.dcam.de/download.html>.

In order to receive further information or for questions concerning installation & product activation please contact your appropriate distribution partner or [info@dcam.de](mailto:info@dcam.de)